## **Specific Project Requirements:**

Students will create a tri (3)-fold travel brochure on a destination of their choice. This destination can either be a real location or a fictitious one (i.e. Hawaii, Tahiti, Mars, Atlantis, etc.). You must include the following required elements in your project.

## **Use 4 of these 5 categories** (the example is purposefully not correct)

- 1. A description of the travel destination (see example)
- 2. Recreational activities
- 3. What a traveler should bring with them
- 4. Travel recommendations (how to get to the destination and once there, how to get around.)
- 5. Travel Packages (for example 3 night, 4 night, or 7 day trips and costs).

Other requirements:

- Change the page layout to "Landscape"
- Set Margins to:

 $Top = 0.5"$  Bottom =  $0.5"$  $Right = 0.5"$  Left= $0.5"$ 

- 3 Columns without a line between each column (**this is not a table**)
- In the first column, press the [Enter] key a couple of times and then **insert a title**
- **DO NOT** place the colored rectangles on your document until you have written all of your information and filled up the three columns with the [required information,](http://powayusd.sdcoe.k12.ca.us/teachers/kjain/intro%20to%20comp/Microsoft%20Word/travel%20project/#requirements) images and headings.
- Use the last 2 columns for the information about your travel destination.
	- 1. Make sure to include in the last 2 columns:
	- 2. A minimum of 3 images no larger than 2" x 2"
	- 3. Text size no larger than 12.
	- 4. A list, either bulleted or numbered.
- Then, **(DO THIS LAST)** put your colored rectangular panels behind the text that you created. Use the drawing tool to make the **rectangles** and then **right-click** on them go to **Order** to "**send them to the back**" and **send them Behind text**.

**In the first column, create a front cover to your brochure. Use the drawing toolbar, images and word art to make this look interesting.** 

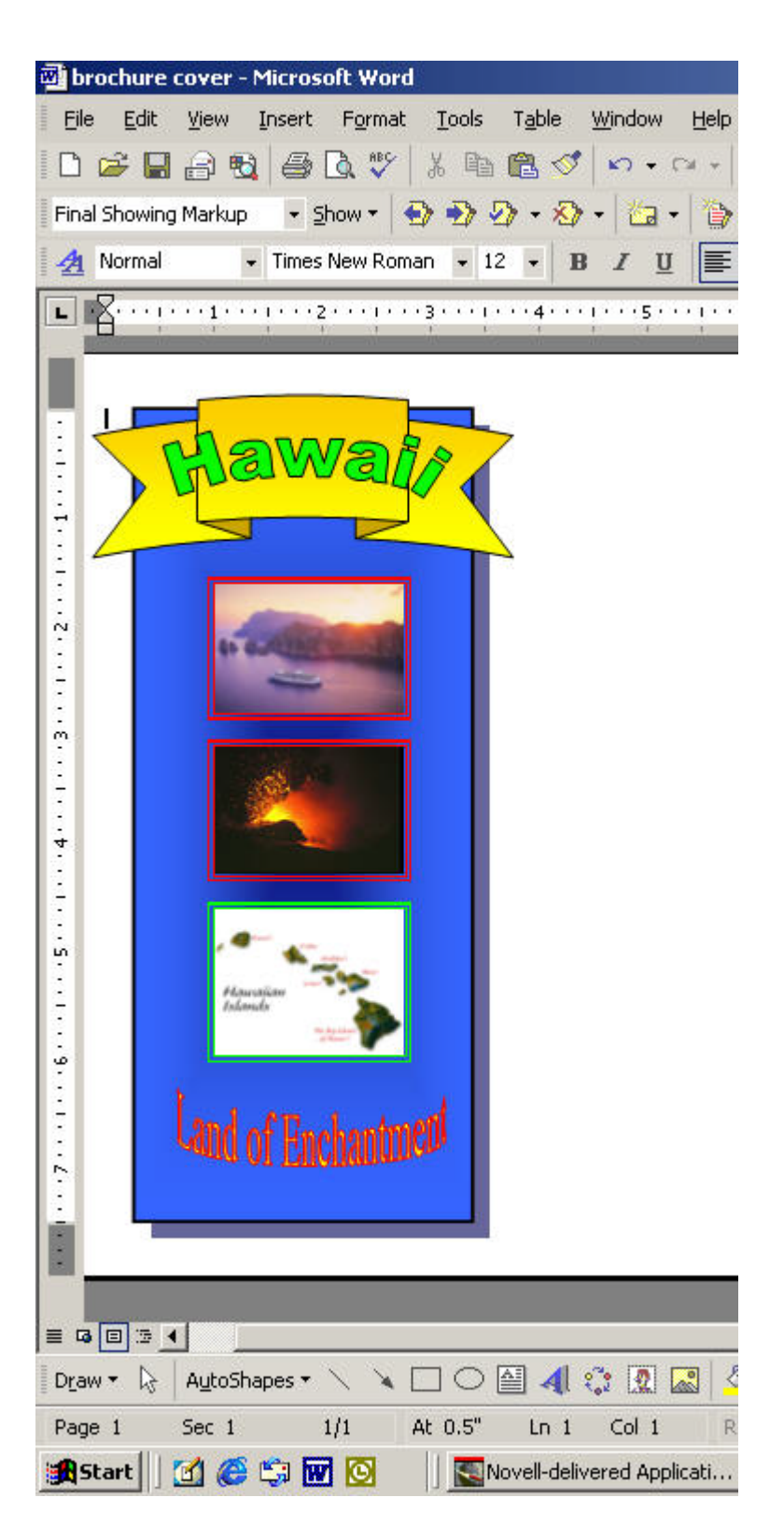

## **This example does NOT have the correct required sections**

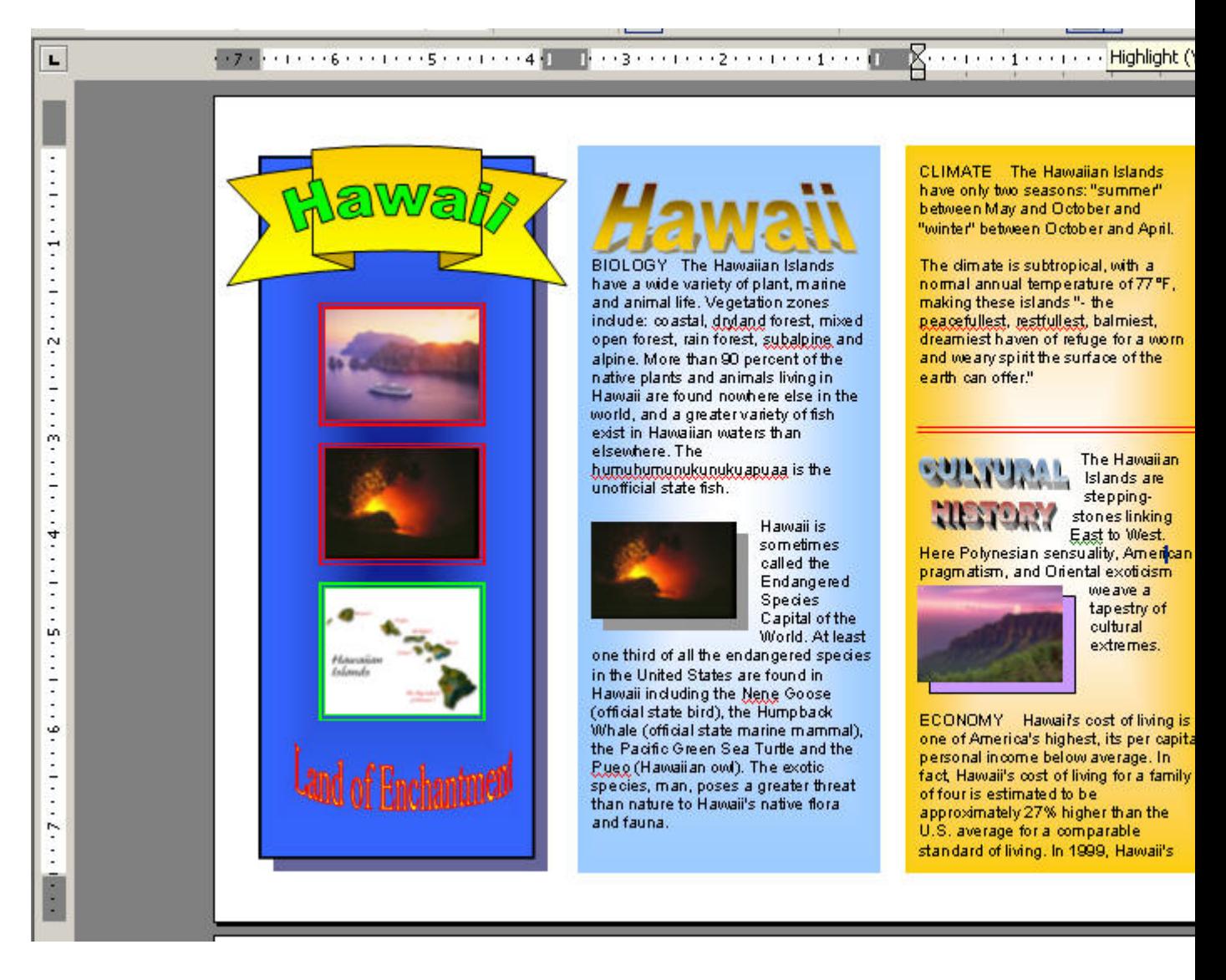